## **[Rozliczenia z bankiem](https://pomoc.comarch.pl/altum/20221/documentation/rozliczenia-z-bankiem/)**

Uwaga Funkcjonalność dostępna w francuskiej, niemieckiej oraz angielskiej wersji językowej systemu.

Istnieją dwa odrębne modele pracy związane z obsługą rachunków bankowych jednostki gospodarczej:

- **Ewidencja na podstawie otrzymanego wyciągu bankowego** ewidencja operacji związanych z dokonaniem transakcji na rachunku bankowym odbywa się dopiero po otrzymaniu wyciągu bankowego. Po jego otrzymaniu (w formie papierowej, bądź pliku) odbywa się rejestracja operacji, a następnie ich księgowanie. Obowiązuje np. w Polsce.
- **Bieżąca rejestracja operacji oraz wykorzystanie tzw. Bank Reconciliation** – ewidencja operacji związanych z dokonaniem transakcji na rachunku bankowym odbywa się na bieżąco tzn. operacja bankowa rejestrowana jest w momencie wystawienia zlecenia dokonania przelewu. Po otrzymaniu wyciągu bankowego odbywa się weryfikacja kompletności transakcji po obu stronach – ewidencji w firmie oraz w banku. Obowiązuje np. we Francji.

Formularz *Rozliczenia z bankiem* dostępny jest z poziomu menu *Księgowość* pod przyciskiem [**Rozliczenia z bankiem**]. Tworzony jest on w obrębie firmy i odwołuje się do jej waluty systemowej.

| $\overline{1}$                                                      | 戻<br>B                  | a.                          | $\mathbf{e}$      |                         |             |                                     |                   |                                            |                             |                   |          |
|---------------------------------------------------------------------|-------------------------|-----------------------------|-------------------|-------------------------|-------------|-------------------------------------|-------------------|--------------------------------------------|-----------------------------|-------------------|----------|
| Rozliczenia<br>zobowiazań należności z bankiem                      | Rozliczenia Rozliczenia | Importuj Manualnie          | Drukuj<br>liste * |                         |             |                                     |                   |                                            |                             |                   |          |
|                                                                     | Rozliczenia z bankiem   | Parametry                   | Wydruki           |                         |             |                                     |                   |                                            |                             |                   |          |
| 聖<br>Rozliczenia z bankiem X                                        |                         |                             |                   |                         |             |                                     |                   |                                            |                             |                   |          |
| Ogólne                                                              |                         |                             | Opcje             |                         | Salda       |                                     | Dodatkowe         |                                            |                             | Podsumowanie      |          |
| Typ:                                                                | Rozliczenia należności  |                             | Nieuzgodnione:    | $\overline{\mathsf{v}}$ | Otwarcia:   | 0,00                                | Różnica:          | $0,00$ $\leftarrow$ $\leftarrow$ Zaksięguj |                             | Saldo zamknięcia: | 0,00     |
| Rejestr: BNP Paribas                                                |                         |                             | Uzgodnione:       | $\overline{v}$          | Zamknięcia: | $0,00 \rightleftharpoons$<br>Edytuj | Prowizje bankowe: | $0,00 \div 2$ aksięguj                     |                             | Saldo rozliczeń:  | 0,00     |
| Okres: Maj 2019                                                     |                         |                             |                   |                         |             |                                     | Odsetki należne:  | $\left  0,00 \right  \leftarrow$ Zaksięguj |                             | Różnica:          | 0,00     |
|                                                                     |                         |                             |                   |                         |             |                                     |                   |                                            |                             |                   |          |
| Zapisy księgowe                                                     |                         |                             |                   |                         |             |                                     |                   |                                            |                             |                   |          |
|                                                                     |                         |                             |                   |                         |             |                                     |                   |                                            |                             |                   |          |
| ■ 圖 読 ▼                                                             |                         |                             |                   |                         |             |                                     |                   |                                            |                             |                   |          |
| Przeciągnij nagłówek kolumny tutaj, aby pogrupować po tej kolumnie. |                         |                             |                   |                         |             |                                     |                   |                                            |                             |                   |          |
|                                                                     |                         |                             |                   |                         |             |                                     |                   |                                            |                             |                   |          |
| Data wprowadzenia                                                   |                         | $\blacktriangleright$ Numer |                   | Opis                    |             | Kwota Débit                         |                   | Kwota Crédit                               | Właściciel                  |                   | Uzgodnij |
| $P$ and                                                             |                         | $\Box$ sc                   |                   | $\Box$ ac               |             | $\Box$ ac                           | $\Box$ ac         |                                            | $\Box$ ac                   |                   | Cofnij   |
| □ 2019-05-17                                                        |                         | DC/2019/BNP Paribas/00002   |                   |                         |             |                                     | 0,00              |                                            | 597,80 Entreprise           |                   |          |
| $\triangleright$ 3019-05-14                                         |                         | DC/2019/BNP Paribas/00001   |                   |                         |             |                                     | 0,00              |                                            | 10,00 Entreprise            |                   | Usuń     |
|                                                                     |                         |                             |                   |                         |             |                                     |                   |                                            |                             |                   | Wyszukaj |
|                                                                     |                         |                             |                   |                         |             |                                     |                   |                                            |                             |                   |          |
|                                                                     |                         |                             |                   |                         |             |                                     |                   |                                            |                             |                   |          |
|                                                                     |                         |                             |                   |                         |             |                                     |                   |                                            |                             |                   |          |
|                                                                     |                         |                             |                   |                         |             |                                     |                   |                                            |                             |                   |          |
| $\boxed{\times}$                                                    |                         |                             |                   |                         |             |                                     |                   |                                            |                             | Edytuj filtr      |          |
| Suma:                                                               |                         |                             |                   |                         |             |                                     |                   |                                            |                             |                   |          |
| Nazwa                                                               | Rozchody#               |                             | Rozchody          |                         | Przychody#  | Przychody                           |                   | Suma#                                      | Suma                        |                   |          |
| Nieuzgodnione                                                       |                         | 0                           |                   | 0,00                    |             | 2 <sup>1</sup>                      | 607,80            |                                            | $\overline{2}$              | 607,80            |          |
| Uzgodnione<br>Suma                                                  |                         | $\mathbf{0}$<br>$\bullet$   |                   | 0,00<br>0,00            |             | $\bullet$<br>$\overline{2}$         | 0,00<br>607,80    |                                            | $\bullet$<br>$\overline{2}$ | 0,00<br>607,80    |          |

Formularz rozliczeń z bankiem

W menu formularza znajdują się [standardowe przyciski](https://pomoc.comarch.pl/altum/20221/documentation/interfejs-i-personalizacja/menu-systemu/standardowe-przyciski/) oraz dodatkowo:

- [**Rozliczenia zobowiązań**] przycisk aktywny do momentu jego wybrania. Po wybraniu zostaje on dezaktywowany, a w polu *Typ* ustawiana jest wartość *Rozliczenia zobowiązań*.
- [**Rozliczenia należności**] przycisk aktywny do momentu jego wybrania. Po wybraniu zostaje on dezaktywowany, a w polu *Typ* ustawiana jest wartość *Rozliczenia należności*.
- [**Rozliczenia z bankiem**] przycisk aktywny do momentu jego wybrania. Po wybraniu zostaje on dezaktywowany, a w polu *Typ* ustawiana jest wartość *Rozliczenia z bankiem*. Opcja domyślna po otwarciu formularza *Rozliczeń z bankiem.*
- [**Importuj**] przycisk dostępny po wskazaniu rejestru oraz okresu. Umożliwia wczytanie pozycji wyciągu bankowego.
- [**Manualnie**] *–* przycisk dostępny po wskazaniu rejestru oraz okresu. Przycisk aktywny po zaimportowaniu pozycji wyciągu. Umożliwia powrócenie do ręcznego rozliczania aktualnego miesiąca. Po wybraniu przycisku pojawi się komunikat "*Jeżeli wrócisz do rozliczania ręcznego wszystkie rozliczenia z aktualnego miesiąca zostaną*

*cofnięte. Czy na pewno chcesz to zrobić?*" umożliwiający podjęcie decyzji.

Formularz rozliczeń z bankiem został podzielony na sekcje:

#### **Sekcja** *Ogólne*

W sekcji dostępne są elementy:

- **Typ** wartość ustawiana na podstawie przycisków [**Rozliczenie zobowiązań**], [**Rozliczenia należności**], [**Rozliczenia z bankiem**]. W zależności od wybranej opcji w sekcjach *Zapisy księgowe* oraz *Wyciągi bankowe* prezentowane są [operacje KP, KW](https://pomoc.comarch.pl/altum/20221/documentation/finanse/operacje-kasowe-bankowe/dodawanie-operacji-kasowych-bankowych/) lub łącznie.
- **Rejestr** umożliwia wskazanie [rejestru](https://pomoc.comarch.pl/altum/20221/documentation/finanse/rejestry-kasowo-bankowe/definiowanie-rejestrow-kasowych-bankowych/) o typie *Bank*
- **Okres** umożliwia określenie miesiąca w ramach okresu obrachunkowego, do którego zalogowany jest użytkownik

#### **Sekcja** *Opcje*

W sekcji dostępne są parametry:

- **Zaznaczaj ręcznie** parametr dostępny po zaimportowaniu wyciągu bankowego. Jeżeli parametr jest odznaczony, to po wybraniu pozycji na jednej z list, system automatycznie wyszuka i zaznaczy pasujące pozycje na drugiej liście. Jeśli parametr jest zaznaczony użytkownik musi zaznaczać je ręcznie na drugiej liście.
- **Nieuzgodnione** jeżeli parametr jest zaznaczony, system wyświetla nieuzgodnione zapisy księgowe. Jeśli jest odznaczony, takie zapisy są ukrywane.
- **Uzgodnione** jeżeli parametr jest zaznaczony, system wyświetla uzgodnione zapisy księgowe. Jeśli jest odznaczony, takie zapisy są ukrywane.

#### **Sekcja** *Salda*

W sekcji dostępne są pola:

**Otwarcia** – pole możliwe do uzupełnienia podczas

pierwszego rozliczenia z kontem banku. W kolejnych miesiącach saldo otwarcia jest uzupełniane na podstawie salda zamknięcia miesiąca wcześniejszego bez możliwości edycji.

**Zamknięcia** – pole obligatoryjne uzupełniane ręcznie. W przypadku konieczności edycji wprowadzonej wartości należy wybrać przycisk [**Edytuj**].

#### **Sekcja** *Dodatkowe*

W sekcji dostępne są pola:

- **Różnica** pole nieedytowalne, wyliczane automatycznie jako różnica salda otwarcia i salda zamknięcia
- **Prowizje bankowe** pole do ręcznego uzupełnienia
- **Odsetki należne** pole do ręcznego uzupełnienia

W celu zaksięgowania wartości tych pól należy wybrać przycisk [**Zaksięguj**] dostępny przy polu z kwotą. Aby księgowanie było możliwe, konieczne jest określenie schematów księgowych dla każdego rodzaju niezgodności w [konfiguracji systemu](https://pomoc.comarch.pl/altum/20221/documentation/modul-ksiegowosc/konfiguracja-modul-ksiegowosc/konfiguracja-parametrow-z-obszaru-ksiegowosci/) (*System → Konfiguracja → Księgowość →* sekcja *Parametry ogólne*). Przypisane schematy księgowe powinny być dodane w ramach typu dokumentu *Operacja kasowo – bankowa*. Opis funkcjonalności schematów księgowych znajduje się w kategorii [Schematy](https://pomoc.comarch.pl/altum/20221/documentation/modul-ksiegowosc/ksiegowanie-dokumentow/18984/) ksiegowe.

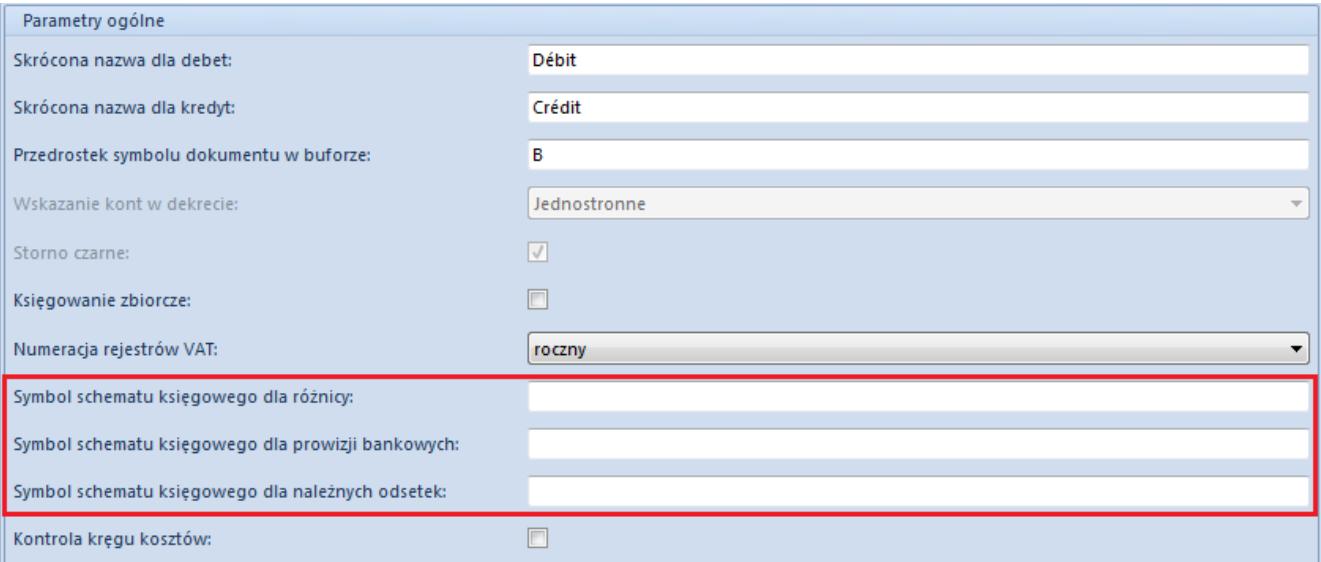

Sekcja do przypisywania schematów księgowych dla rozliczeń z bankiem

### **Sekcja** *Podsumowanie*

Sekcja składa się z pól informacyjnych, które nie podlegają edycji:

- **Saldo zamknięcia** wartość z pola *Zamknięcia* sekcji *Salda*
- **Saldo rozliczeń** wartość wyliczana na podstawie salda otwarcia oraz wartości uzgodnionych operacji
- **Różnica**  wartość wyliczana jako różnica między saldem zamknięcia a saldem rozliczeń

#### **Sekcja** *Zapisy księgowe*

Sekcja została podzielona na listę zawierające zapisy księgowe oraz tabelę z podsumowaniem wartości uzgodnionych i nieuzgodnionych.

Przyciski związane z uzgadnianiem zapisów:

- [**Uzgodnij**] umożliwia uzgodnienie zaznaczonego zapisu księgowego
- [**Cofnij**] wycofuje uzgodnienie zaznaczonego zapisu księgowego
- [**Usuń**] pozwala na usunięcie pozycji, które zostały zaimportowane i są nieuzgodnione w przypadku opcji importowania operacji
- [**Wyszukaj**] pozwala na wyszukanie zapisu księgowego, który nie znajduje się w zdefiniowanym okresie. Po naciśnięciu przycisku wyświetlana jest lista operacji k/b, na której użytkownik może wybrać zapis, który zostanie dodany do listy zapisów księgowych w oknie rozliczeń z bankiem
- [**Uzgodnij wszystko**] umożliwia jednoczesne uzgodnienie wszystkich zapisów pasujących do operacji. Przycisk widoczny w przypadku opcji importowania operacji

### **Sekcja** *Wyciąg bankowy*

Sekcja dostępna po zaimportowaniu wyciągu bankowego za pomocą przycisku [**Importuj**].

Zawiera informację o wczytanych pozycjach wyciągu bankowego do uzgodnienia z zapisami księgowymi.

Sekcje *Zapisy księgowe* oraz *Wyciąg bankowy* zawierają podsumowanie uzgodnionych i nieuzgodnionych operacji w podziale na kolumny:

- **Nazwa** stan uzgodnienia: *Nieuzgodnione, Uzgodnione, Suma*
- **Rozchody #, Przychody #, Suma #** liczba pozycji o określonych typie oraz łącznie w podziale na stan
- **Rozchody, Przychody, Suma** wartość pozycji o określonym typie oraz łącznie w podziale na stan

# **[Rozliczenia z bankiem na](https://pomoc.comarch.pl/altum/20221/documentation/rozliczenia-z-bankiem-na-podstawie-wyciagu-w-formie-papierowej/) [podstawie wyciągu w formie](https://pomoc.comarch.pl/altum/20221/documentation/rozliczenia-z-bankiem-na-podstawie-wyciagu-w-formie-papierowej/) [papierowej](https://pomoc.comarch.pl/altum/20221/documentation/rozliczenia-z-bankiem-na-podstawie-wyciagu-w-formie-papierowej/)**

W celu wykonania rozliczenia wyciągu otrzymanego np. w formie papierowej z zapisami księgowymi należy wybrać z poziomu menu *Księgowość* przycisk [**Rozliczenia z bankiem**], a następnie w sekcji *Ogólne* formularza wskazać rejestr bankowy oraz okres, za który nastąpi rozliczenie. W sekcji *Saldo* należy uzupełnić pole Z*amknięcia*, a w przypadku pierwszego rozliczenia w danym rejestrze również *Otwarcia.*

Wyświetlona zostanie lista zapisów księgowych wprowadzonych na konto powiązane z wybranym [rejestrem bankowym](https://pomoc.comarch.pl/altum/20221/documentation/finanse/rejestry-kasowo-bankowe/definiowanie-rejestrow-kasowych-bankowych/) we wskazanym

| $\overline{1}$<br>Rozliczenia<br>zobowiazań<br>Rozliczenia z bankiem<br>粤<br>Rozliczenia z bankiem X | 東<br>国<br>Rozliczenia<br>Rozliczenia<br>należności z bankiem        | 扉<br>Importuj Manualnie<br>Parametry | G<br>Drukuj<br>liste $\overline{ }$<br>Wydruki |                         |             |                             |                   |                                                                                                    |                             |                   |          |
|----------------------------------------------------------------------------------------------------|---------------------------------------------------------------------|--------------------------------------|------------------------------------------------|-------------------------|-------------|-----------------------------|-------------------|----------------------------------------------------------------------------------------------------|-----------------------------|-------------------|----------|
| Ogólne                                                                                               |                                                                     |                                      | Opcje                                          |                         | Salda       |                             | Dodatkowe         |                                                                                                    |                             | Podsumowanie      |          |
| Typ:                                                                                                 | Rozliczenia należności                                              |                                      | Nieuzgodnione:                                 | $\overline{\mathsf{v}}$ | Otwarcia:   | 0,00                        | Różnica:          | $0,00$ $\leftarrow$ $\leftarrow$ Zaksięguj                                                                              |                             | Saldo zamknięcia: | 0,00     |
|                                                                                                    |                                                                     |                                      |                                                |                         | Zamknięcia: | $0,00 -$                    | Prowizje bankowe: | $0,00 \frac{4}{9}$ Zaksięguj                                                                                            |                             |                   |          |
| Rejestr: BNP Paribas                                                                                 |                                                                     | $\overline{\phantom{a}}$             | Uzgodnione:                                    | $\overline{\mathsf{v}}$ |             | Edytuj                      |                   |                                                                                                    |                             | Saldo rozliczeń:  | 0,00     |
| Okres: Maj 2019                                                                                      |                                                                     | ۰                                    |                                                |                         |             |                             | Odsetki należne:  | $\begin{array}{ c c c c c }\n\hline\n0,00 & \frac{\lambda}{\sqrt{2}} & \text{Zaksiqguj} & \text{Zaksiqguj} \end{array}$ |                             | Różnica:          | 0,00     |
| Zapisy księgowe                                                                                      |                                                                     |                                      |                                                |                         |             |                             |                   |                                                                                                    |                             |                   |          |
|                                                                                                    |                                                                     |                                      |                                                |                         |             |                             |                   |                                                                                                    |                             |                   |          |
| ■ 圖 最 ▼                                                                                              |                                                                     |                                      |                                                |                         |             |                             |                   |                                                                                                    |                             |                   |          |
|                                                                                                    | Przeciagnij nagłówek kolumny tutaj, aby pogrupować po tej kolumnie. |                                      |                                                |                         |             |                             |                   |                                                                                                    |                             |                   |          |
| Data wprowadzenia                                                                                    |                                                                     | $\blacktriangleright$ Numer          |                                                | Opis                    |             | Kwota Débit                 |                   | Kwota Crédit                                                                                                    | Właściciel                  |                   | Uzgodnij |
|                                                                                                    |                                                                     |                                      |                                                |                         |             |                             |                   |                                                                                                    |                             |                   |          |
| $P$ Bic                                                                                              |                                                                     | <b>B</b> ac                          |                                                | ajac                    |             | ajac                        |                   | <b>B</b> <sub>ac</sub>                                                                                                  | <b>B</b> <sub>ac</sub>      |                   | Cofnij   |
| □ 2019-05-17                                                                                         |                                                                     | DC/2019/BNP Paribas/00002            |                                                |                         |             |                             | 0,00              |                                                                                                    | 597,80 Entreprise           |                   |          |
| $\triangleright$ 3019-05-14                                                                          |                                                                     | DC/2019/BNP Paribas/00001            |                                                |                         |             |                             | 0.00              |                                                                                                    | 10,00 Entreprise            |                   | Usuń     |
|                                                                                                    |                                                                     |                                      |                                                |                         |             |                             |                   |                                                                                                    |                             |                   | Wyszukaj |
|                                                                                                    |                                                                     |                                      |                                                |                         |             |                             |                   |                                                                                                    |                             |                   |          |
|                                                                                                    |                                                                     |                                      |                                                |                         |             |                             |                   |                                                                                                    |                             |                   |          |
|                                                                                                    |                                                                     |                                      |                                                |                         |             |                             |                   |                                                                                                    |                             |                   |          |
|                                                                                                    |                                                                     |                                      |                                                |                         |             |                             |                   |                                                                                                    |                             |                   |          |
| $\boxed{\times}$                                                                                     |                                                                     |                                      |                                                |                         |             |                             |                   |                                                                                                    |                             | Edytuj filtr      |          |
| Suma:                                                                                                |                                                                     |                                      |                                                |                         |             |                             |                   |                                                                                                    |                             |                   |          |
| Nazwa                                                                                                | Rozchody#                                                           |                                      | Rozchody                                       |                         | Przychody#  | Przychody                   |                   | Suma #                                                                                                    | Suma                        |                   |          |
| Nieuzgodnione                                                                                        |                                                                     | $\mathbf{0}$                         |                                                | 0,00                    |             | $\overline{2}$              |                   | 607,80                                                                                                    | $\overline{a}$              | 607,80            |          |
| Uzgodnione<br>Suma                                                                                   |                                                                     | $\mathbf{0}$<br>$\mathbf{0}$         |                                                | 0,00<br>0,00            |             | $\bullet$<br>$\overline{2}$ |                   | 0,00<br>607,80                                                                                                    | $\bullet$<br>$\overline{2}$ | 0,00<br>607,80    |          |

Formularz rozliczeń z bankiem

Jeżeli dane z wyciągu bankowego są zgodne z zapisami księgowymi prezentowanymi w sekcji *Zapisy księgowe*, użytkownik powinien zaznaczyć zapis i wybrać przycisk [**Uzgodnij**]. W wyniku dokonania uzgodnienia zapis zmieni kolor.

W przypadku pomyłki, uzgodnienie może zostać wycofane. W tym celu należy zaznaczyć uzgodniony zapis i wybrać przycisk [**Cofnij**].

#### Uwaga

Nie można odksięgować operacji kasowo – bankowej, która została uzgodniona. Najpierw należy wycofać uzgodnienie.

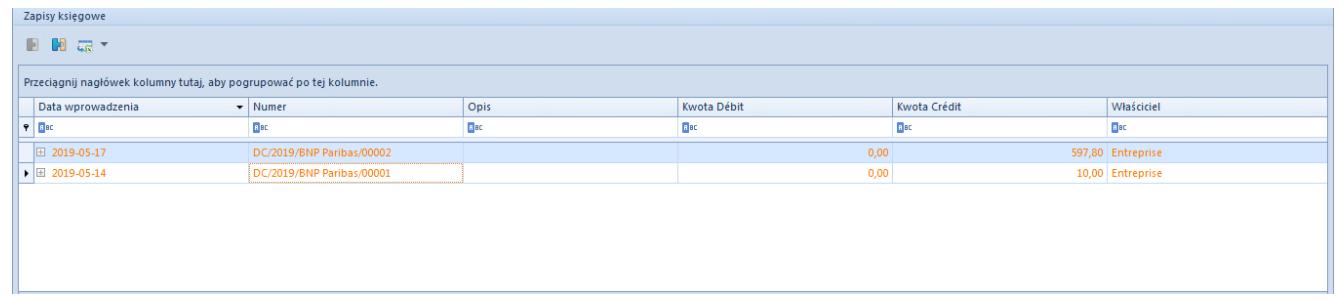

Lista uzgodnionych zapisów księgowych

W celu ułatwienia procesu uzgadniania zapisów w sekcji *Opcje*

dostępne są parametry:

- **Nieuzgodnione** jeżeli parametr jest zaznaczony, system wyświetla nieuzgodnione zapisy. Jeśli jest odznaczony, takie zapisy są ukrywane.
- **Uzgodnione** jeżeli parametr jest zaznaczony, system wyświetla uzgodnione zapisy. Jeśli jest odznaczony, takie zapisy są ukrywane.

W sekcji *Dodatkowe* można zaksięgować różnicę pomiędzy saldem otwarcia a zamknięcia, prowizje bankowe i odsetki należne.

## **[Rozliczenia z bankiem na](https://pomoc.comarch.pl/altum/20221/documentation/rozliczenia-z-bankiem-na-podstawie-zaimportowanego-wyciagu-bankowego/) [podstawie zaimportowanego](https://pomoc.comarch.pl/altum/20221/documentation/rozliczenia-z-bankiem-na-podstawie-zaimportowanego-wyciagu-bankowego/) [wyciągu bankowego](https://pomoc.comarch.pl/altum/20221/documentation/rozliczenia-z-bankiem-na-podstawie-zaimportowanego-wyciagu-bankowego/)**

W celu wykonania rozliczenia stanu konta księgowego z wyciągiem bankowym, należy zaimportować wyciąg do systemu. Aby to zrobić należy wybrać przycisk [**Importuj**] z grupy przycisków *Parametry*.

Uwaga

Użytkownik ma możliwość ponownego zaimportowania tych samych danych do wskazanego rejestru i okresu.

Po pojawieniu się formularza importu pozycji wyciągu bankowego, w polu *Format pliku* należy wybrać format właściwy dla wczytywanego wyciągu i w polu *Kodowanie* odpowiedni sposób kodowania. Następnie należy wczytać wyciąg, zaznaczyć pozycje wyciągu i zaimportować dane do systemu za pomocą przycisku [**Zaimportuj zaznaczony**]. System nie tworzy wczytanych operacji, a jedynie pobiera je z wyciągu, dla ułatwienia procesu porównania.

Szczegółowy opis formatów i importowania przelewów został opisany w kategorii [Przelewy](https://pomoc.comarch.pl/altum/20221/documentation/finanse/przelewy/).

| <b>x</b><br>Zamknij | ,,,<br>t<br>Wczytaj Zaimportuj<br>plik<br>zaznaczony                    |               |                  |              |                |             |  |  |  |  |
|---------------------|-------------------------------------------------------------------------|---------------|------------------|--------------|----------------|-------------|--|--|--|--|
|                     | Okno<br>Import                                                          |               |                  |              |                |             |  |  |  |  |
|                     | 學<br>Pozycje wyciągu bank X                                             |               |                  |              |                |             |  |  |  |  |
|                     | Format pliku: Swift MT940<br>Windows-1250<br>Kodowanie:<br>$\mathbf{r}$ |               |                  |              |                |             |  |  |  |  |
|                     | Przeciągnij nagłówek kolumny tutaj, aby pogrupować po tej kolumnie.     |               |                  |              |                |             |  |  |  |  |
|                     | Data dokumentu                                                          | Kwota uznania | Kwota obciążenia | Kod podmiotu | Nazwa podmiotu | Tytułem     |  |  |  |  |
| <b>P</b> BBC        |                                                                         | Elec          | Bac              | $E$ BC       | <b>E</b> BO    | <b>B</b> BC |  |  |  |  |

Formularz importu wyciągu bankowego

Po imporcie istnieje możliwość powrotu do rozliczania ręcznego za pomocą przycisku [**Manualnie**].

Po zaimportowaniu wyciągu okno rozliczeń bankowych zostaje podzielone na części:

- **Zapisy księgowe** lista wyświetlana po lewej stronie ekranu zawierająca informację o zaksięgowanych operacjach bankowych
- **Wyciąg bankowy** lista wyświetlana po prawej stronie ekranu zawierająca zaimportowane operacje z wyciągu bankowego

Pod każdą listą znajduje się tabela z podsumowaniem wartości uzgodnionych i nieuzgodnionych

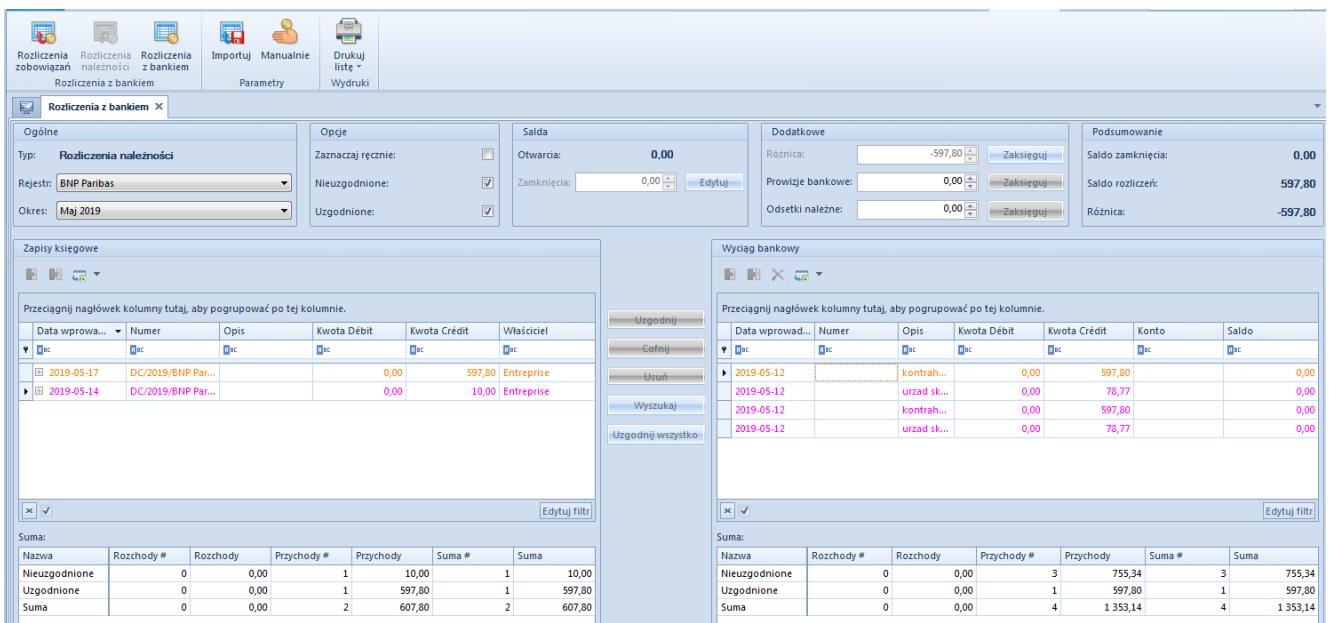

Lista rozliczeń z bankiem po zaimportowaniu wyciągu bankowego

Dla ułatwienia procesu uzgadniania w sekcji *Operacje* dostępne są parametry:

- **Zaznaczaj ręcznie** jeżeli parametr jest odznaczony, po wybraniu pozycji na jednej z list, system automatycznie wyszuka i zaznaczy pasujące pozycje na drugiej liście. Jeśli parametr jest zaznaczony użytkownik musi ręcznie zaznaczać pozycje na drugiej liście.
- **Nieuzgodnione** jeżeli parametr jest zaznaczony, system wyświetla nieuzgodnione zapisy księgowe. Jeśli jest odznaczony, takie zapisy są ukrywane.
- **Uzgodnione** jeżeli parametr jest zaznaczony, system wyświetla uzgodnione zapisy księgowe. Jeśli jest, odznaczony takie zapisy są ukrywane.

Wskazówka

W sekcji *Wyciąg bankowy* wśród kolumn do wyboru dostępna jest kolumna *Uzgodniono*, dzięki której można w łatwy sposób odfiltrować operacje uzgodnione.

Pomiędzy sekcjami *Zapisy księgowe* i *Wyciąg bankowy* znajdują się przyciski:

- [**Uzgodnij**] umożliwia uzgodnienie zaznaczonego zapisu księgowego z zaznaczoną operacją z wyciągu bankowego
- [**Cofnij**] wycofuje uzgodnienie zaznaczonego zapisu księgowego z zaznaczoną operacją z wyciągu bankowego
- [**Usuń**] pozwala na usunięcie pozycji, które zostały zaimportowane i są nieuzgodnione
- [**Wyszukaj**] pozwala na wyszukanie zapisu księgowego, który nie znajduje się w zdefiniowanym okresie. Po naciśnięciu przycisku wyświetlana jest lista operacji k/b, na której użytkownik może wybrać zapis, który zostanie dodany do listy zapisów księgowych w oknie rozliczeń z bankiem
- [**Uzgodnij wszystko**] umożliwia jednoczesne uzgodnienie wszystkich zapisów pasujących do operacji

Uwaga

Nie można odksięgować operacji k/b, która została uzgodniona. W celu jej odksięgowania, należy najpierw wycofać uzgodnienie.

W sekcji *Dodatkowe* listy rozliczeń z bankiem system umożliwia zaksięgowanie różnicy pomiędzy saldem otwarcia a zamknięcia, prowizji bankowych i odsetek należnych.